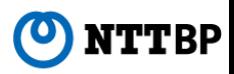

# **「Toei Bus Free Wi-Fi」Connection Guide**

**Ver2.0**

**July, 2016**

### **Device Operation Instructions(Various)**

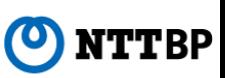

**【Wireless LAN Settings Basic Information 】**

- **SSID:Toei\_Bus\_Free\_Wi-Fi**
- **IP Address: Obtained Automatically**
- **DNS Address : Obtained Automatically**<br>• Encryntion : None
- **Encryption:None**

**Note:**

To use this service, the device must be set to obtain the IP address and DNS<br>address automatically.

If IP address or DNS address are already set, it is recommended that you make<br>note of the settings.

**Recommended system requirements**

- **<sup>①</sup> Android(Android 4.0 or later)**
- **<sup>②</sup> iPhone/iPod touch/iPad(iOS 5.0 or later)**
- **<sup>③</sup> Windows(Windows7or later)**
- **<sup>④</sup> Mac(Mac OS X or later)**

**Note:**

**To use this service, the device must be set to enable JavaScript and Cookies.**

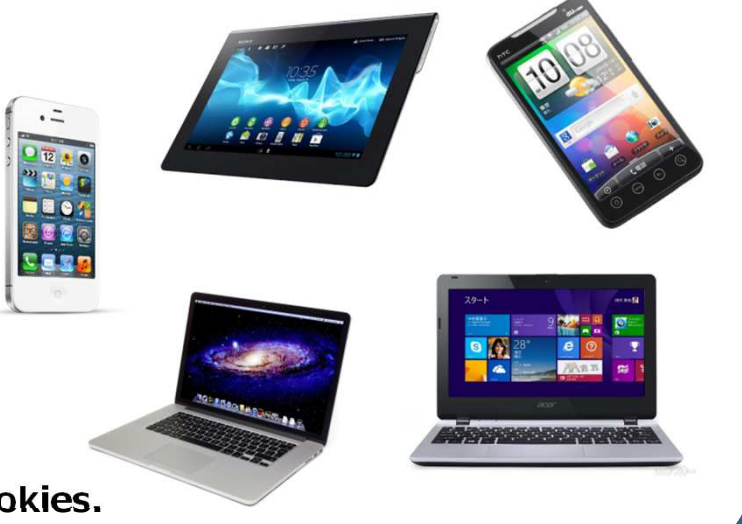

## **【Android】 Device Operation Instructions(e.g.: Xperia )**

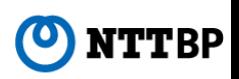

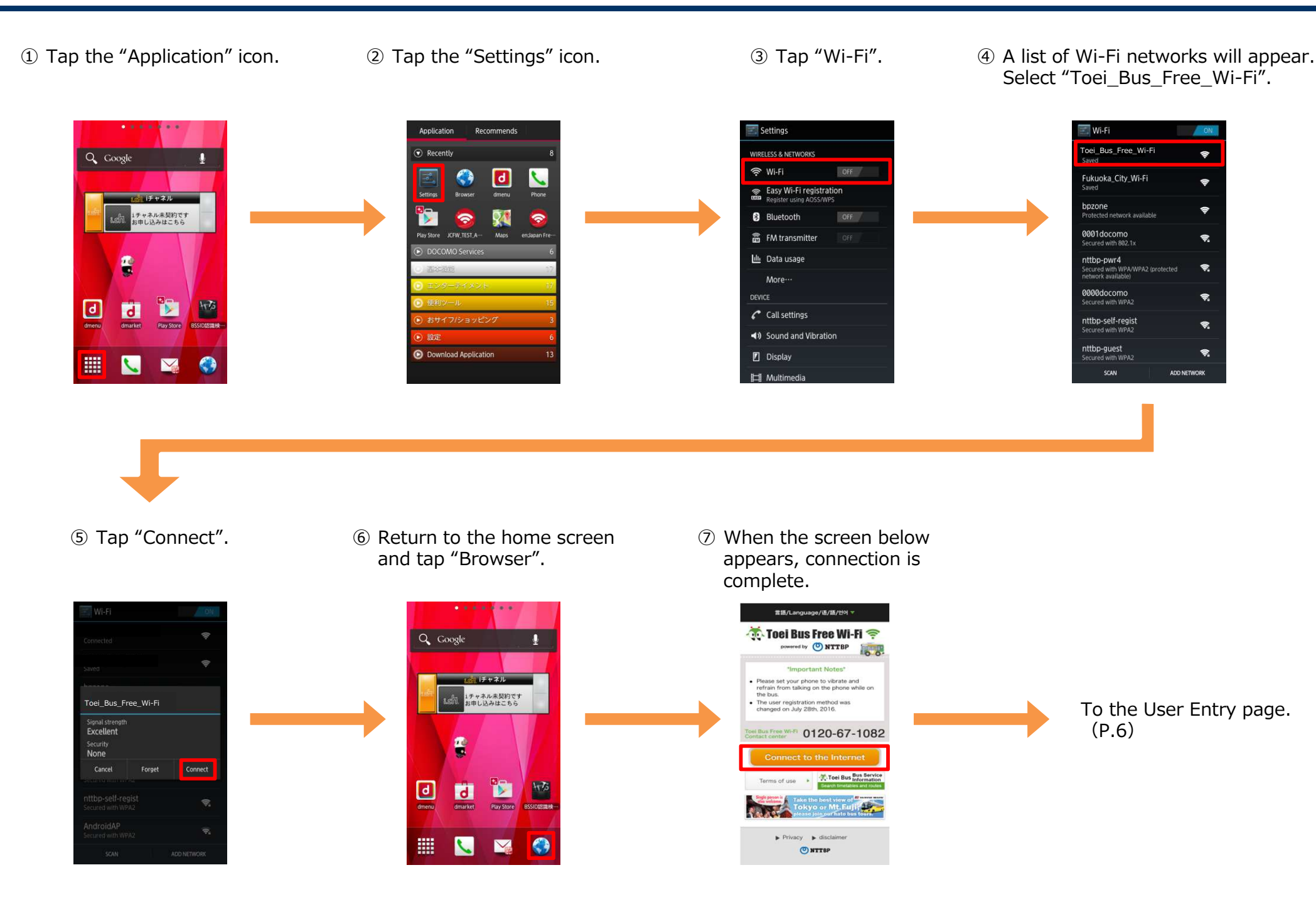

#### ONTTBP **【iPhone/iPod touch/iPad】 Device Operation Instructions(e.g.: iOS 8.0)**

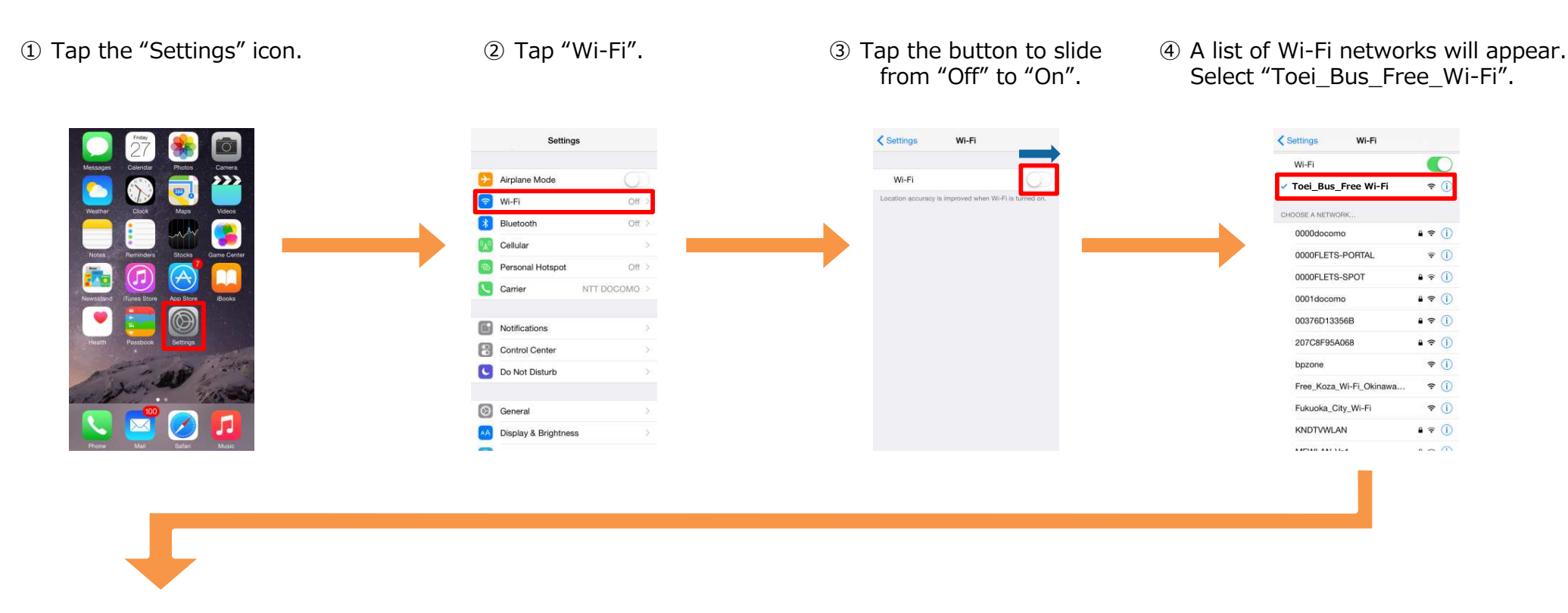

<sup>⑤</sup> Return to the home screen and launch the Browser.

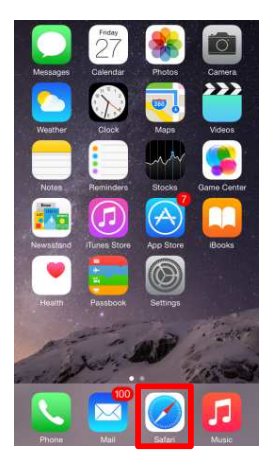

<sup>⑥</sup> When the screen below appears, connection is complete.

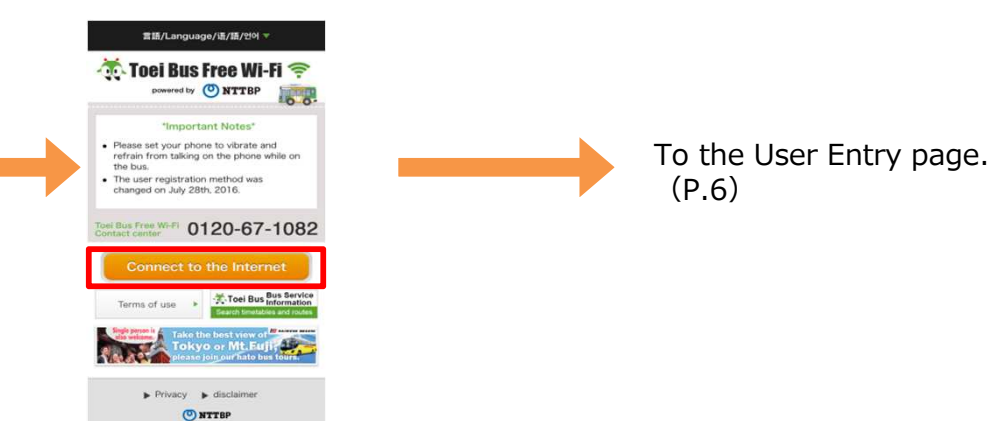

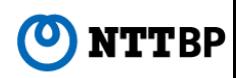

<sup>①</sup> Click on the network icon in the lower right corner of the screen

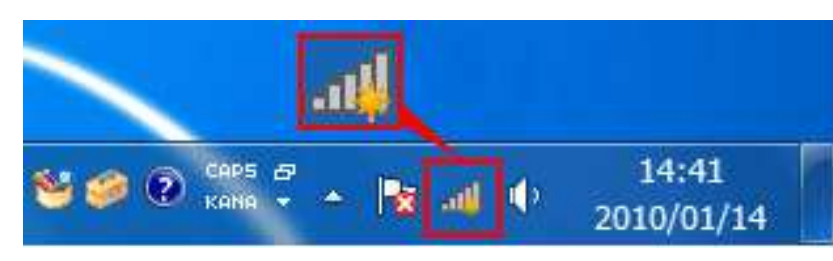

<sup>③</sup> When the connection work is complete, the icon will be displayed as follows.

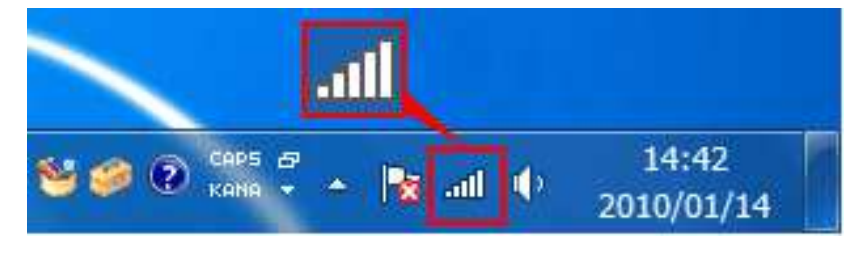

- Not connected Connections are available Wireless Network Connection **Toei\_Bus\_Free\_Wi-Fi** $\triangledown$  Connect automatically osupplit **ORUGUEZ Circles Watseark Other Watsourk** Open Network and Sharing Center
	- <sup>⑤</sup> When the screen below appears, connection is complete.
- <sup>④</sup> launch the Browser(Internet Explorer or Google Chrome).

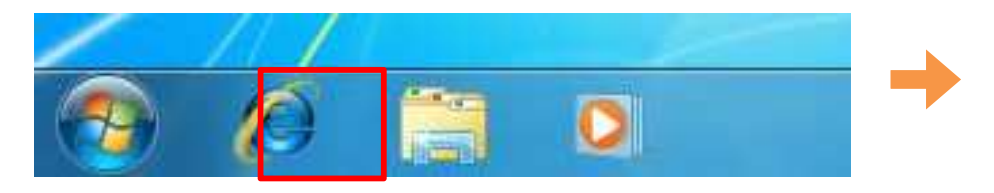

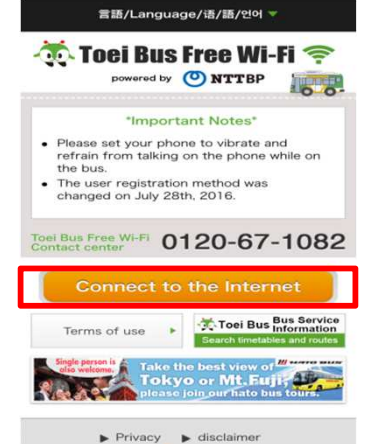

ONTTBP

<sup>②</sup> Select "Toei\_Bus\_Free\_Wi-Fi", and click "Connect".

Connect

 $n$ 

動

 $n$  $\frac{1}{2}$ 

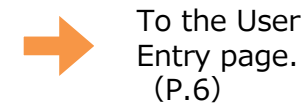

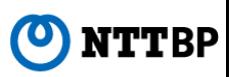

<sup>①</sup> Select "Turn Wi-Fi On" from the Wi-Fi menu in the upper right corner of the screen.

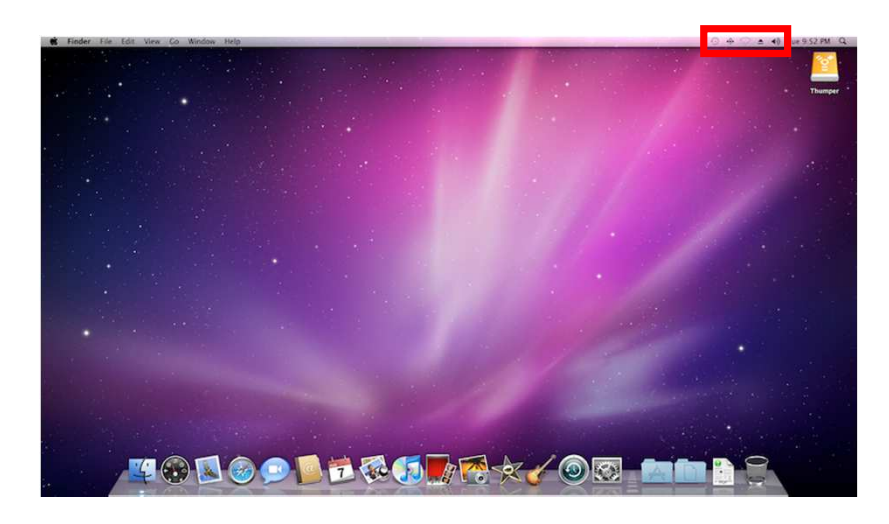

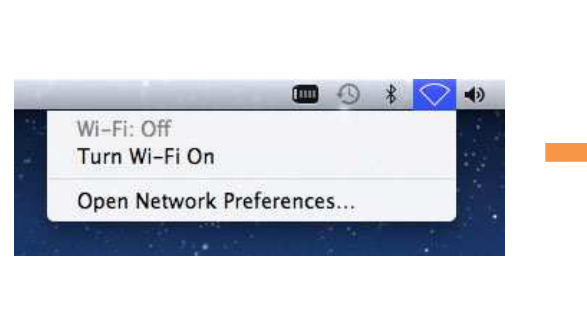

<sup>②</sup> Select "Toei\_Bus\_Free\_Wi-Fi" from the displayed networks.

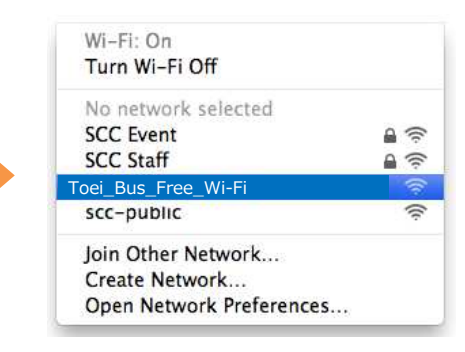

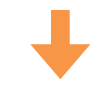

<sup>③</sup> launch the Browser(Safari or another browser).

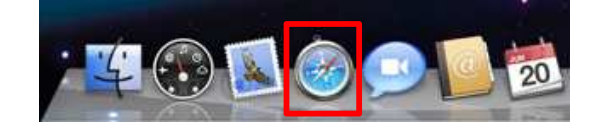

④When the screen below appears, connection is complete.

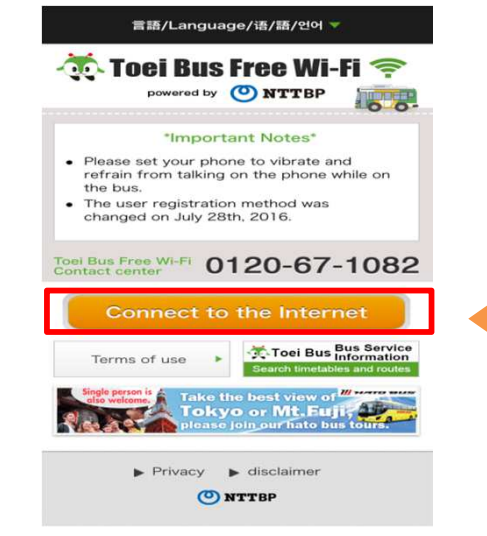

#### **User Entry Process(When Using a Smartphone)**

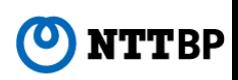

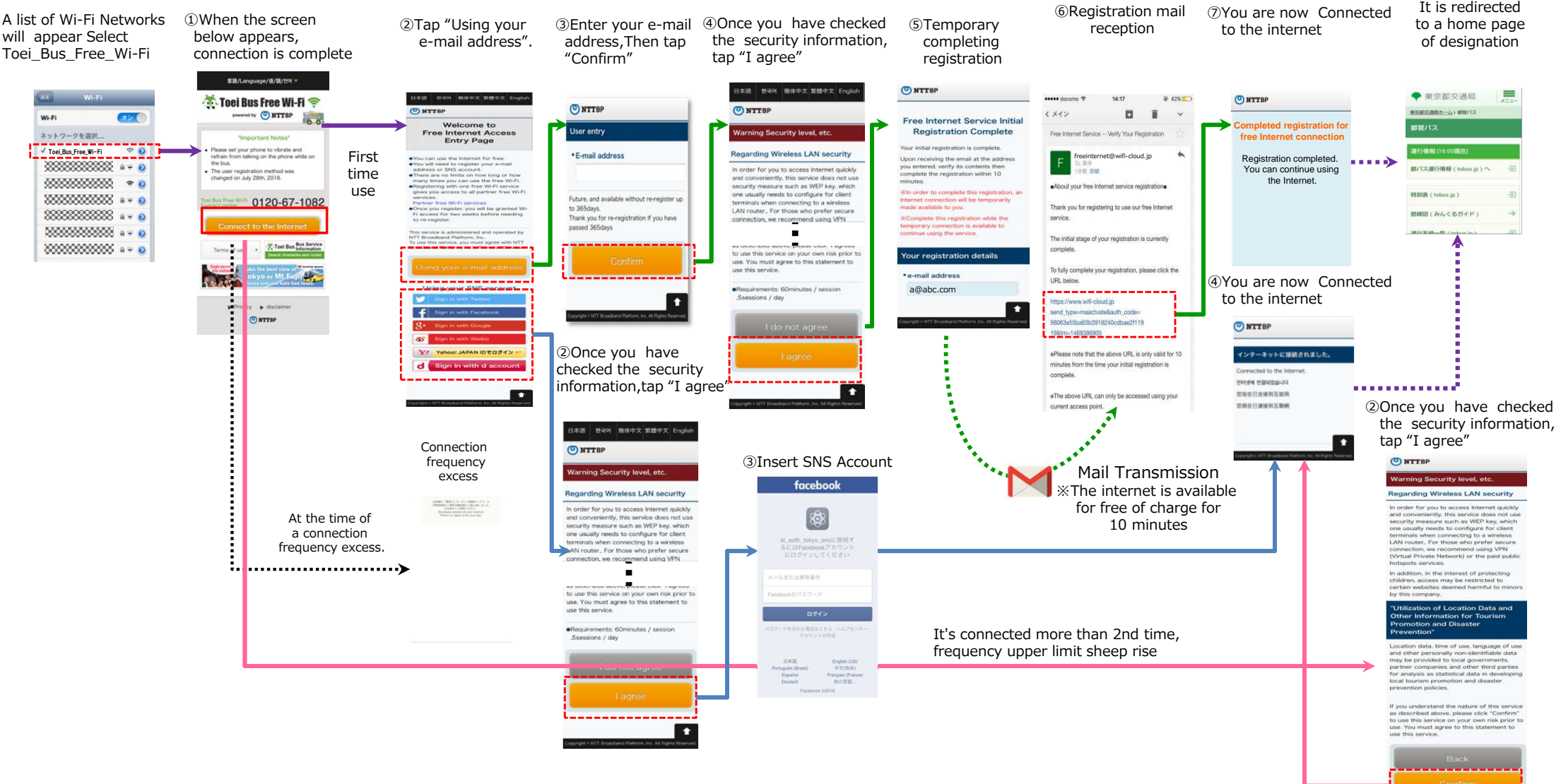

1 . . . . . . . . . . . . .

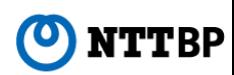

- This service is operated by NTT Broadband Platform, Inc (NTTBP).
- This service is provided on a best-effort basis. Therefore, connection speeds and quality cannot be guaranteed.
- Please understand that no WEP key or other encryption is set. Security is the responsibility of the user.
- You must enter your e-mail address on the entry page.
	- \* Registration is not required after the second login.
- After registering user information, the user is automatically logged into the internet. Connection is provided for 180 minutes. After 180 minutes. After 180 minutes have passed the user will be required to log in again fr minutes have passed, the user will be required to log in again from the security notice page.
- The service is available up to Unlimited per day.
- VPN and some other services may not be accessible due to the design of the network.
- No devices or software used by customers of this service are supported by NTTBP. Please contact the device or software manufacturer for support.
- Please be aware that NTTBP shall assume no responsibility whatsoever in the event of any personal damage to the user or dispute with the the user or dispute with a third party resulting from use of this service.
- **•** Service may be temporarily unavailable due to equipment maintenance or other reasons.
- If a user's device has been configured with some domain filters or spam filters, this registration e-mail may not be able to get through to the recipient successfully.
- NTTBP takes no responsibility for losses or damages that come from being unable to use an API provided by a third party due to failures or malfunctions, etc.
- The URL stated in this registration email will be valid for 10 minutes from when the email is sent.
- When using an SNS account, the API of the respective SNS company will be used.
- You may connect to the Internet for 10 minutes only in order to receive your registration email. The Internet connection will be available without user registration during this time only, and you will be transferred to the portal screen after 10 minutes.
- The URL stated in this registration email will be valid for 10 minutes from when the email is sent.
- NTTBP will not acquire any personal information tied to your social networking accounts, unless specified by a separate contract with the area owner.
- In terms of the second connection onward, you will need to do authentication based on the MAC address linked to each device. Hence, if you want to use the fact is comparison on the second to the second to the fact is a use the free Internet connection service within the same area from a different device, you will need to register each device even if you have already registered with the same e-mail address.
- After registering for the first time using your email address or social media account, you can use the service without the need for any re-registration for 90 days.
- \* Microsoft, Windows, and the Windows logo are trademarks or registered trademarks of Microsoft Corporation in the United States and other countries.
- \* Other product names and logos are trademarks or registered trademarks of their respective manufacturers.
- \* ™ and ® symbols are not displayed near the trademarks or registered trademarks in this document.